## Hitri vstop iz okna gotovinske vtem prispevku prodaje v negotovinsko prodajo

Zadnja sprememba 28/09/2021 12:02 pm CEST

Za lažje delo blagajnikom na blagajni smo v SAOP razvili vstop iz gotovinske prodaje v negotovinsko z enim samim klikom. Tako blagajnik lahko kadarkoli brez zapuščanja gotovinske prodaje vnese dobavnico in po končanem delu ponovno na oknu gotovinske prodaje.

Gumb za vstop je v zgornjem desnem vogalu za miškin klik

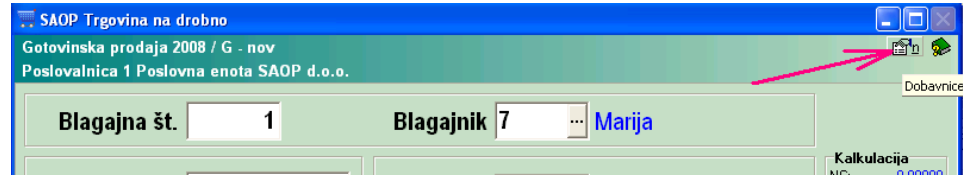

ali s pomočjo tipkovnice **Alt+N.**

Odpre se preglednica dobavnic v Negotovinski prodaji z Vrsto prometa, ki ste jo zadnjič uporabljali na tem računalniku.

Omogočeno je vse kot z vstopom v negotovinsko prodajo s tem, da ko delo zaključite, se ponovno vrnete v gotovinsko prodajo in nemoteno nadaljujete z delom.

Na voljo je tudi varnostni sistem, kjer lahko posameznemu operaterju prepoveste uporabo dobavnic iz gotovinske prodaje.

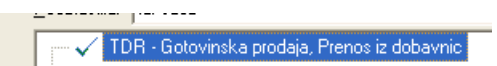